## *Quick Reference Card - Basic* **IW32 Change Stock Components**

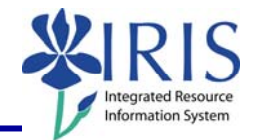

**Process:** This process is used to change a stock or non-stock component on a Work Order. If the order number is not known, you can use transaction IW38 Order List Change to skip the first steps which will take you to the Selection of Orders screen. From here, you will be able to click the Execute icon to display the List of Orders screen, where you can select the order and continue through the rest of the steps.

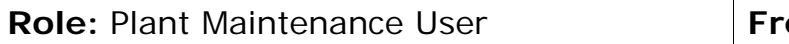

**equency:** When needed

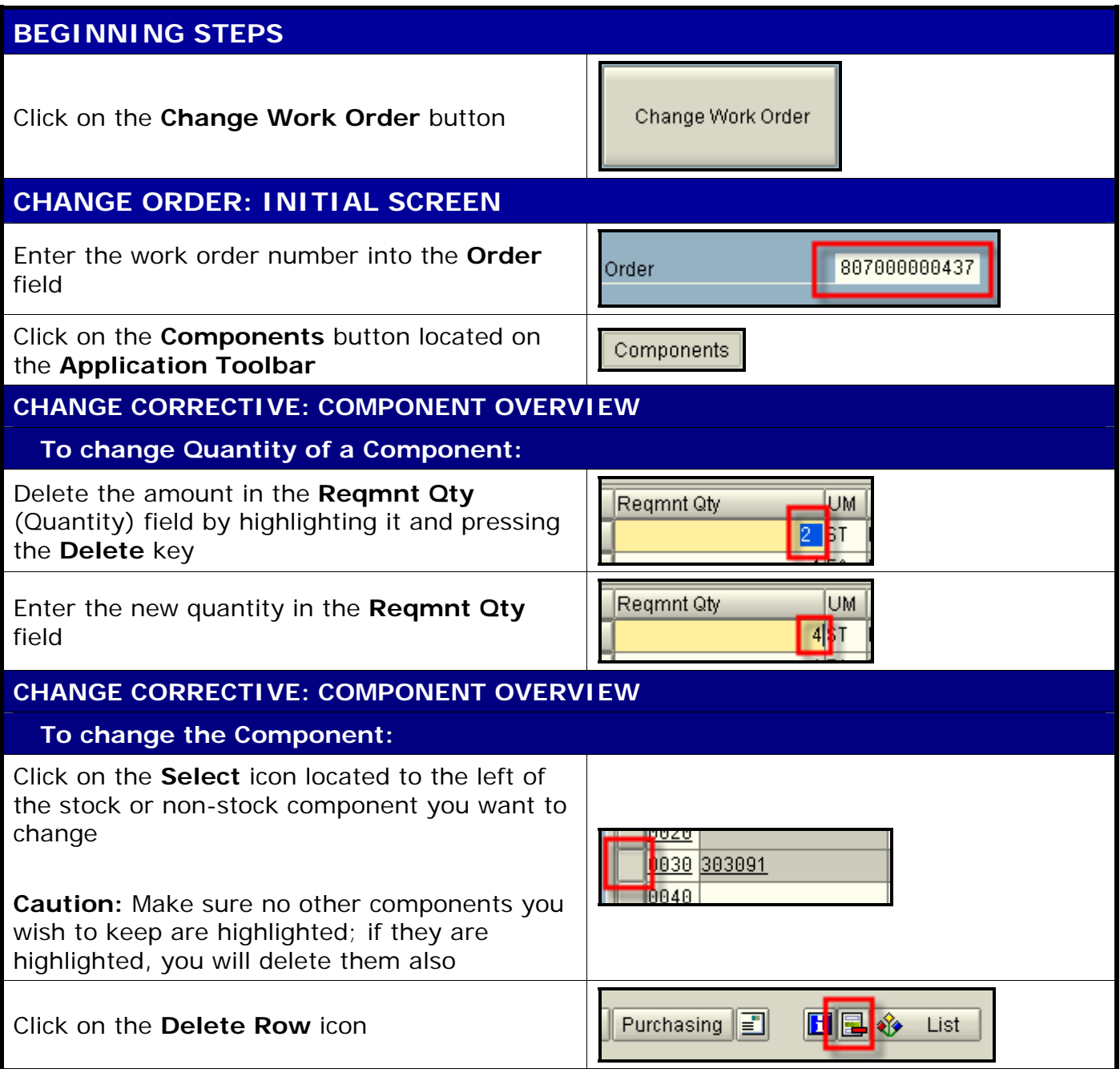

## **The following tools to help you are on the myHelp website.**

**Course Material ● Transaction Procedures ● Transaction Simulations ● Online Feedback Form** 

## *Quick Reference Card - Basic* **IW32 Change Stock Components**

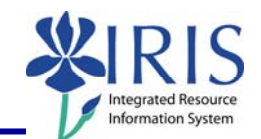

## **CONFIRM. PROMPT**

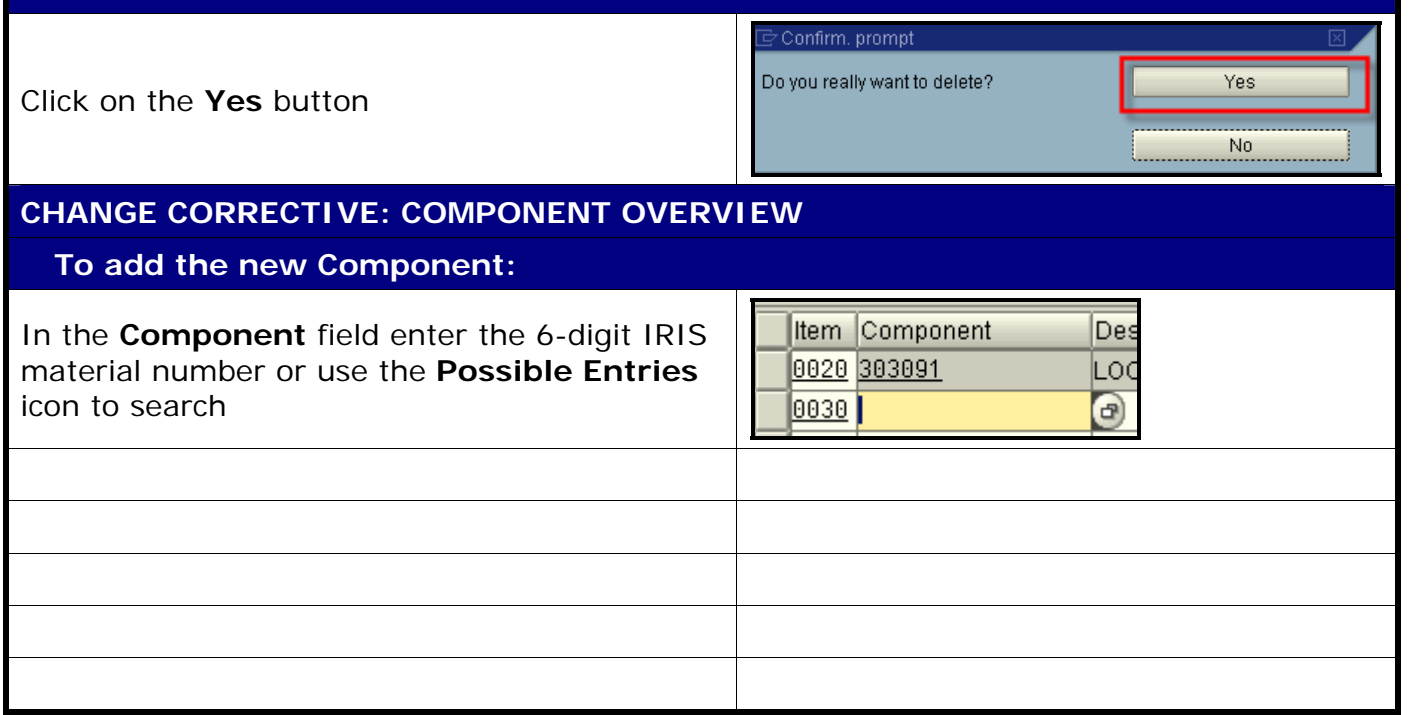